# Parental controls guide

## amazon echo

# **Amazon Echo**

#### **Parental Controls information**

#### Type of guide

Smartphone and other devices

#### **Features and Benefits**

Amazon Echo is controlled by the Amazon Household service (it's umbrella parental control service covering all Amazon devices). However, there are extra parental controls you can add directly to the Echo.

#### What specific content can I restrict?

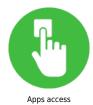

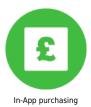

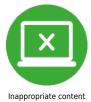

#### What do I need?

An Amazon Account (email address and password).

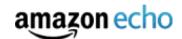

#### Step by step guide

Creating and setting up an Amazon Household Account Log into your Amazon account.

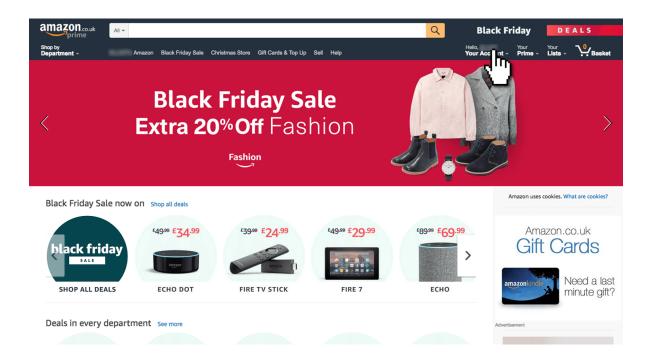

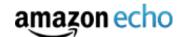

#### Step by step guide

2 Under 'Accounts and Lists' click 'Your Account'

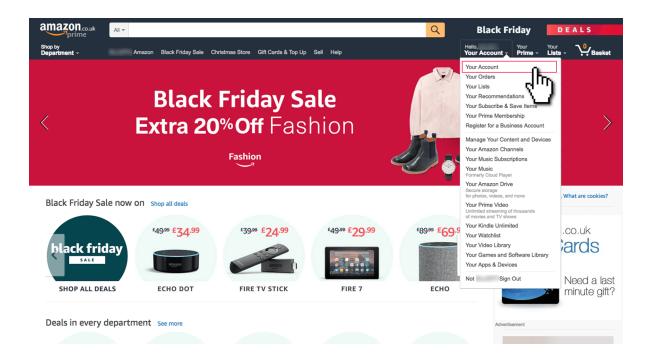

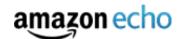

#### Step by step guide

Under 'Shopping programmes and rentals' click 'Amazon Household'

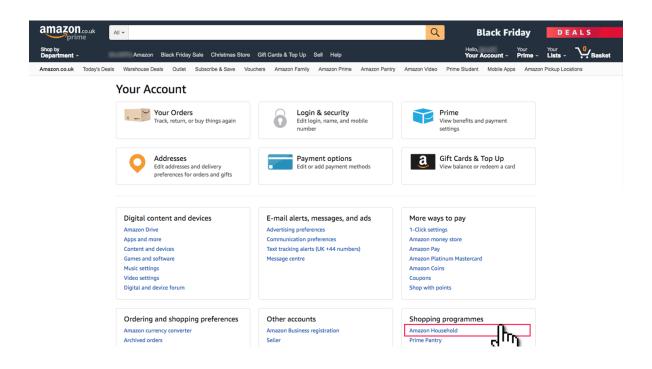

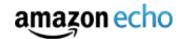

#### Step by step guide

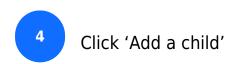

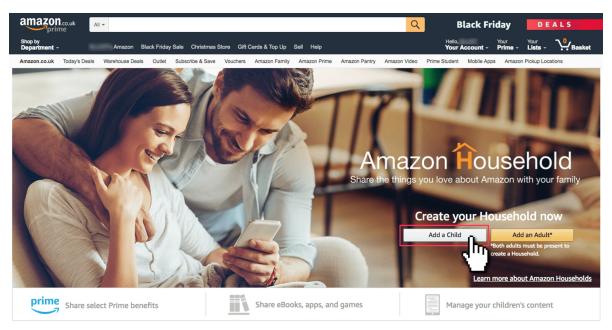

Why create an Amazon Household?

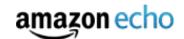

#### Step by step guide

5 Enter the details of your child.

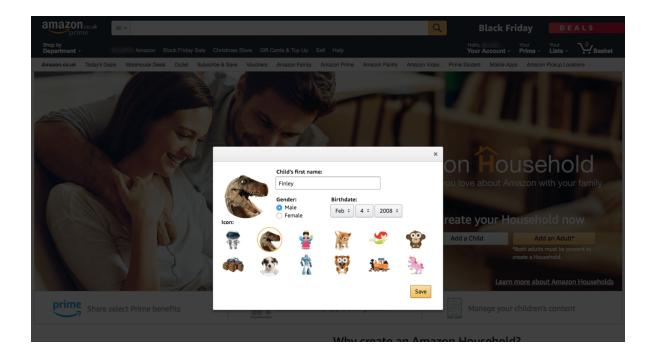

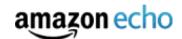

#### Step by step guide

Click on 'Manage Your Content and Devices' to control what purchased content your child can access and on what device.

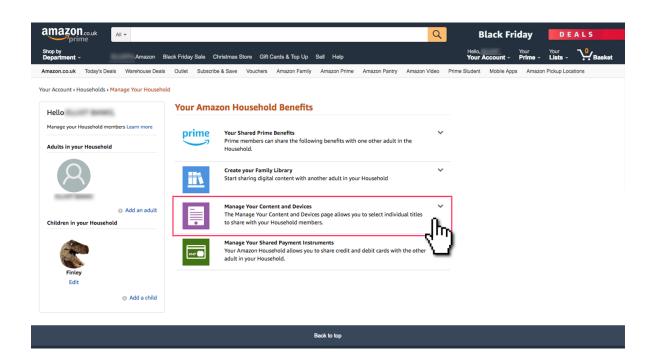

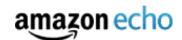

### Step by step guide

Add a pin/disable voice purchasing to prevent unauthorised purchases Open the Alexa App or echo.amazon.com on your smartphone and tap the menu icon.

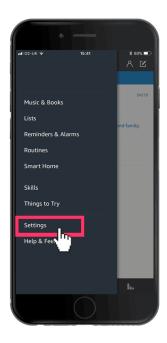

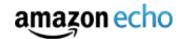

## Step by step guide

8

Tap settings and scroll down until you find 'Voice Purchasing'

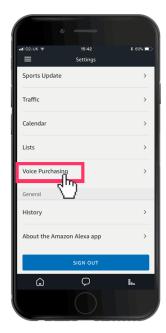

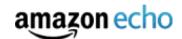

#### Step by step guide

Add a 4-digit pin and tap save to set up the pin. Alternatively, you can disable voice purchasing altogether by changing the setting on this page.

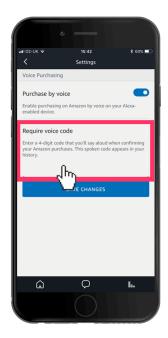